# <span id="page-0-0"></span>**T820 Series II Base Station Equipment 66-88MHz**

# **Initial Adjustment Manual**

**July 2000**

**M820-00-2A0**

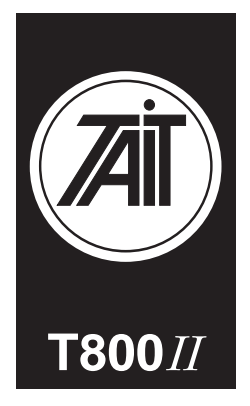

#### **Head Office New Zealand**

Tait Electronics Ltd 558 Wairakei Road P.O. Box 1645 Christchurch New Zealand Phone: 64 3 358 3399 Fax: 64 3 358 3903

#### **Radio Systems Division**

535 Wairakei Road P.O. Box 1645 Christchurch New Zealand Phone: 64 3 358 3399 Fax: 64 3 358 6486

#### **Australia**

Tait Electronics (Aust) Pty Ltd 186 Granite Street Geebung Queensland 4034 P.O. Box 679 Virginia Queensland 4014 Australia Phone: 61 7 3865 7799 Toll Free: 1 800 077 112 Fax: 61 7 3865 7990

#### **Beijing**

Tait Mobile Radio (HK) Ltd Beijing Representative Office Room 610, Tower 2 Beijing Henderson Centre No. 18 Jianguomennei Da Jie Doncheng District Beijing China 100005

#### **Canada**

Tait Mobile Radio Inc. Unit 5, 158 Anderson Avenue Markham Ontario L6E 1A9 Canada Phone: 1 905 472 1100 Toll Free: 1 800 890 8248 Fax: 1 905 472 5300

#### **France**

Tait France Sarl 2 Avenue de la Cristallerie 92 316 Sèvres, Cedex France Phone: 33 1 41 14 05 50 Fax: 33 1 41 14 05 55

#### **Germany**

Tait Europe Limited Geschäftsstelle Deutschland Fürther Str. 27 D-90429 Nürnberg Germany Phone: 49 911 2870 7064 Fax: 49 911 2870 7160

#### **Hong Kong**

Tait Mobile Radio (HK) Ltd Unit 2216, North Tower Concordia Plaza No. 1 Science Museum Road Tsim Sha Tsui East Kowloon Phone: 852 2369 3040 Fax: 852 2369 3009

#### **New Zealand**

Tait Communications Ltd Unit 4, 75 Blenheim Road P.O. Box 1185 Christchurch Phone: 64 3 348 3301 Fax: 64 3 343 0558

#### **Singapore**

Tait Electronics (Far East) Pte Ltd 4 Leng Kee Road SIS Building #05-11A Singapore 159088 Phone: 65 471 2688 Fax: 65 479 7778

#### **Taiwan**

Tait Mobile Radio (Taiwan) Ltd 5Fl., No. 159, Keelung Rd Sec. 1 Taipei 110 Taiwan Phone: 886 2 2768 6600 Fax: 886 2 2761 9970

#### **Thailand**

Tait Mobile Radio Ltd 14/1 Suwan Tower Third Floor North Sathorn Road Soi Saladaeng 1 Bangrak Bangkok 10500 Thailand Phone: 662 267 6290 Fax: 662 267 6293

#### **United Kingdom**

Tait Europe Ltd Ermine Business Park Ermine Road Huntingdon Cambridgeshire PE18 6YA United Kingdom Phone: 44 1480 52 255 Fax: 44 1480 411 996

#### **USA**

Tait Electronics (USA) Inc. 9434 Old Katy Road Suite 110 Houston Texas 77055 USA Phone: 1 713 984 8684 Toll Free: 1 800 222 1255 Fax: 1 713 468 6944

#### **Internet**

http://www.taitworld.com

### **About This Manual**

**Scope** This manual contains general, technical, tuning and adjustment information on T820 Series II 25W and 50W base stations which comprise the following equipment:

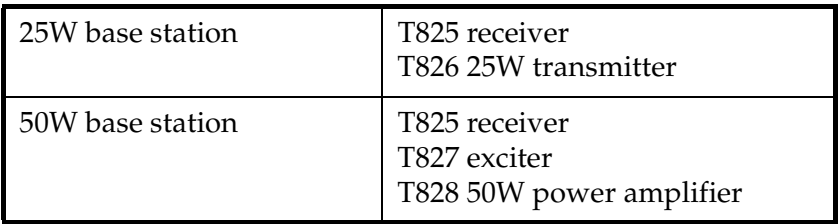

- **PCB Information** PCB information is provided for all current issue PCBs, as well as all previous issue PCBs manufactured in production quantities, and is grouped according to PCB. Thus, you will find the parts list, grid reference index (if necessary), PCB layouts and circuit diagram(s) for each individual PCB grouped together.
- **Errors** If you find an error in this manual, or have a suggestion on how it might be improved, please do not hesitate to contact Customer Support, Tait Electronics Ltd, Christchurch, New Zealand (full contact details are on page 2).

### **Updating Equipment And Manuals**

In the interests of improving performance, reliability or servicing, Tait Electronics Ltd reserve the right to update their equipment and/or manuals without prior notice.

### **Copyright**

All information contained in this manual is the property of Tait Electronics Ltd. All rights are reserved. This manual may not, in whole or part, be copied, photocopied, reproduced, translated stored or reduced to any electronic medium or machine readable form without prior written permission from Tait Electronics Ltd.

### **Ordering Tait Service Manuals**

You can order additional copies of this manual from your nearest Tait Dealer or Customer Service Organisation. When ordering, make sure you quote the correct Tait product code ("M" number). Note that only the latest issue of the manual will be available for order.

### **Table Of Contents**

This manual is divided into five parts as listed below, with each part being further subdivided into sections. There is a detailed table of contents at the start of each part and/ or section.

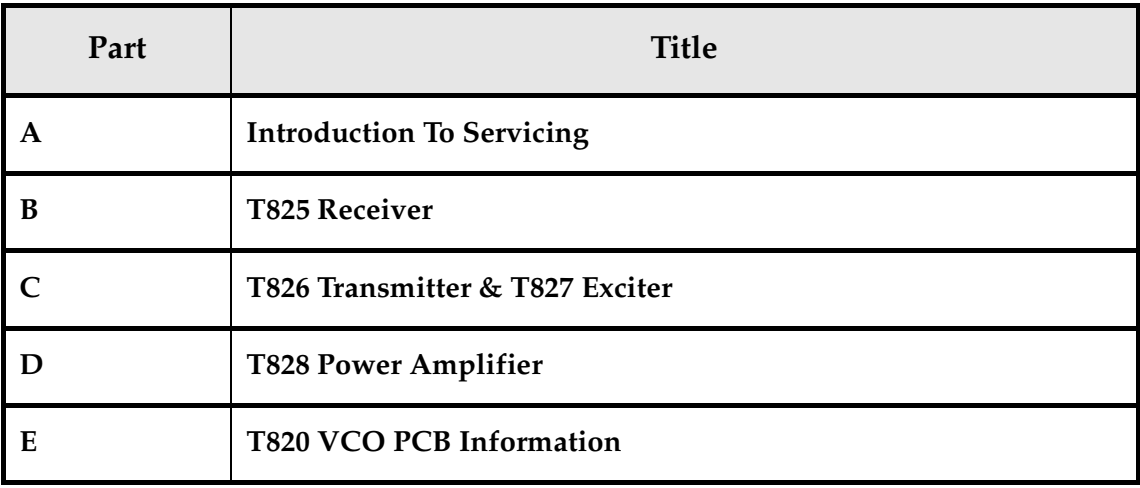

# <span id="page-4-0"></span>**Part A Introduction To Servicing**

This part of the manual is divided into the sections listed below. These sections provide some general and advisory information on servicing procedures, and a brief history of PGM800Win programming software.

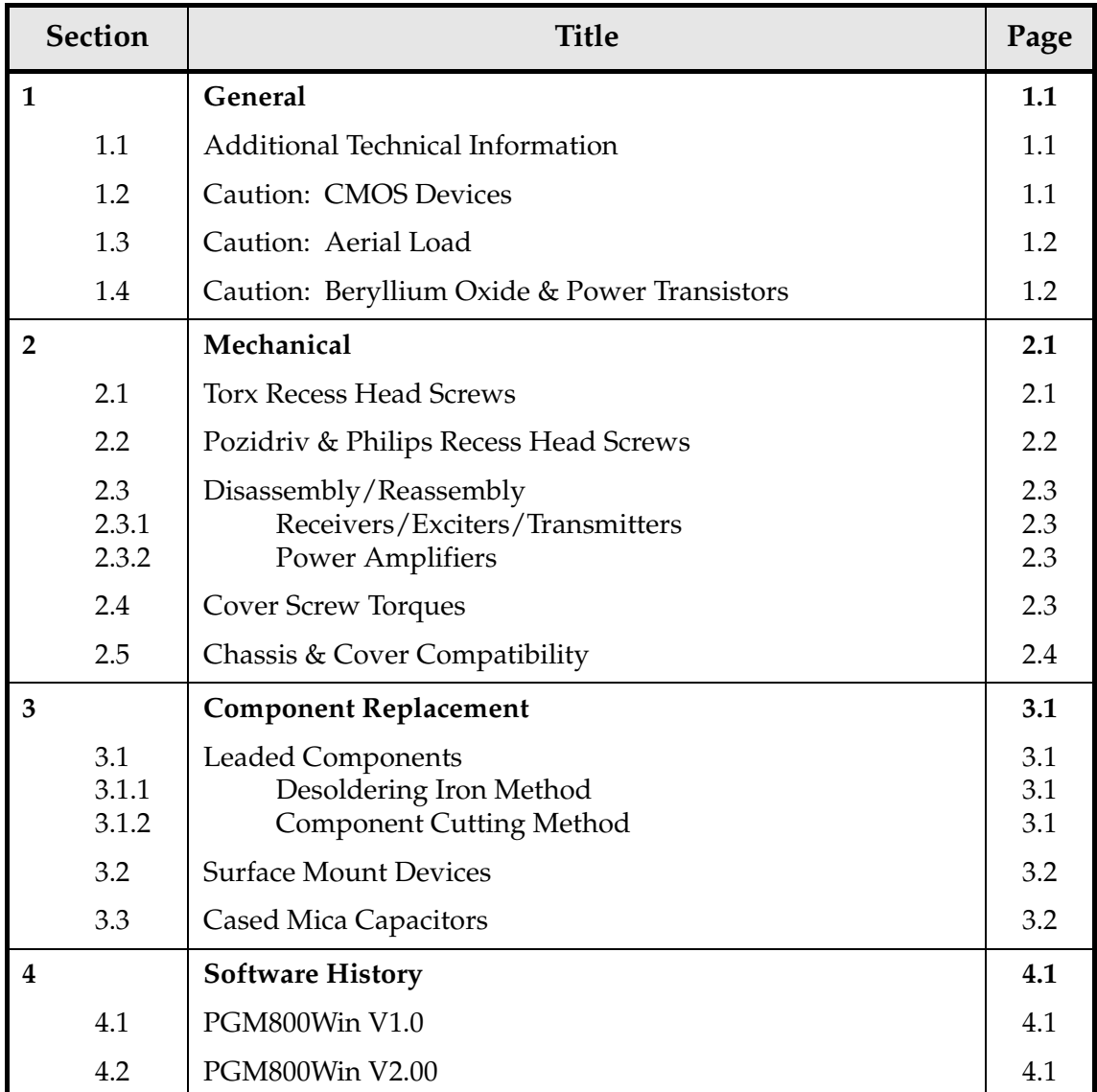

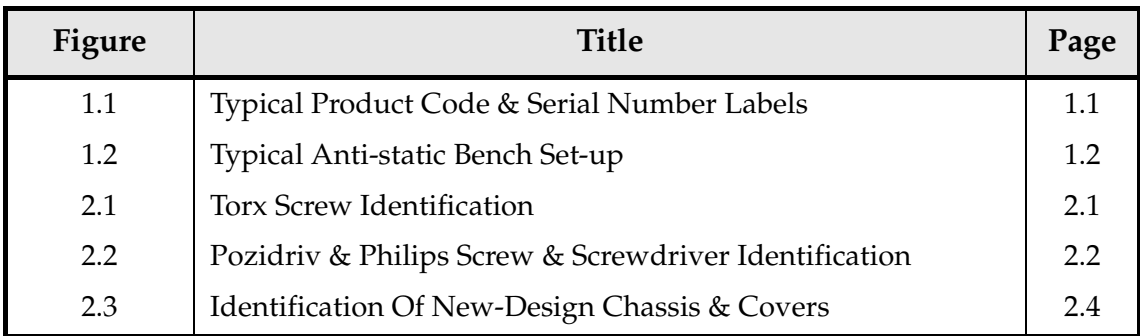

# <span id="page-6-0"></span>**1 General**

### **1.1 Additional Technical Information**

If you have any questions about this manual or the equipment it describes, please contact your nearest Tait Dealer or Customer Service Organisation. If necessary, you can get additional technical help from Customer Support, Tait Electronics Ltd, Christchurch, New Zealand (full contact details are on page 2).

When requesting information, please quote either the manual product code (e.g. M820-00-200), or the equipment product code and serial number which are printed on a label on the back of the product (as shown in Figure 1.1).

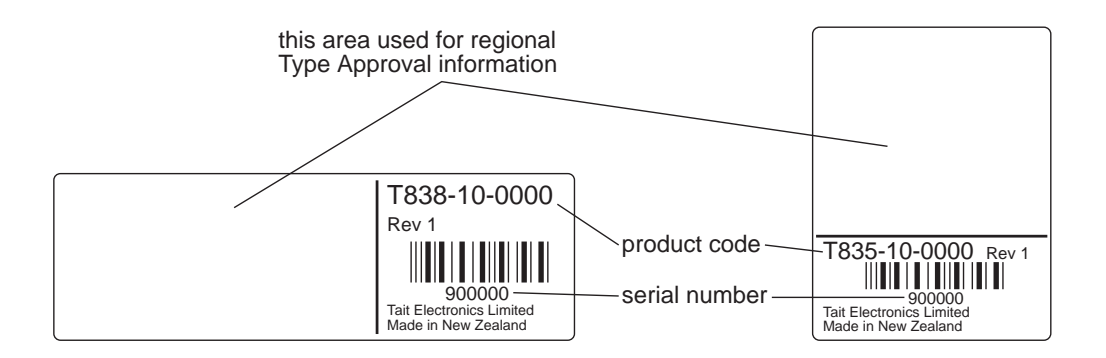

*Figure 1.1 Typical Product Code & Serial Number Labels*

If you require information about a particular PCB, please quote the full PCB internal part number (IPN) which is screen printed onto the top side of the board (refer to the appropriate PCB Information section in this manual for more details).

# **1.2 Caution: CMOS Devices**

This equipment contains CMOS Devices which are susceptible to damage from static charges. Care when handling these devices is essential. For correct handling procedures refer to the manufacturers' data books, e.g. Philips data books covering CMOS devices, or Motorola CMOS data books, Section 5 'Handling', etc.

An anti-static bench kit (refer to [Figure 1.2\)](#page-7-0) is available from Tait Electronics Ltd under the following product codes:

- KS0001 1 conductive rubber bench mat
	- 1 earth lead to connect the mat to ground
- KS0004 1 wrist strap.

<span id="page-7-0"></span>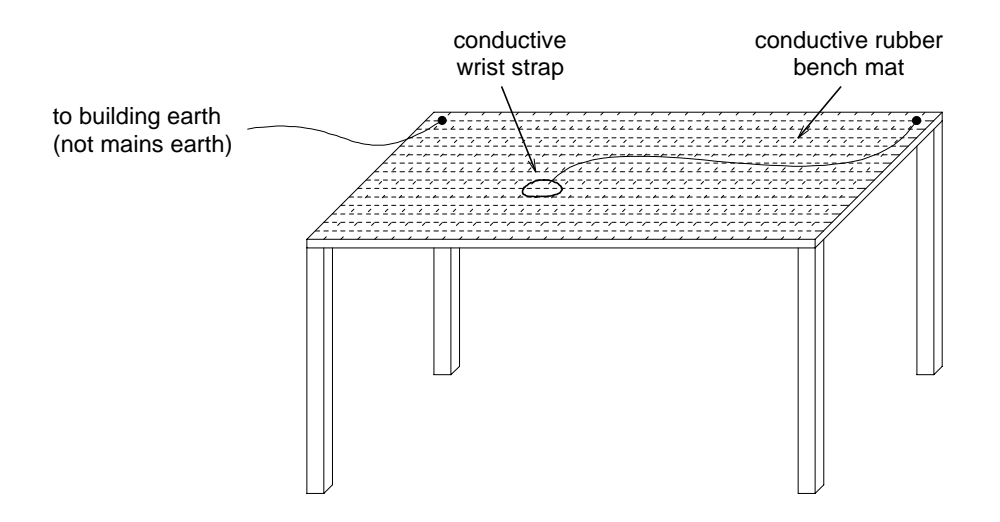

*Figure 1.2 Typical Anti-static Bench Set-up*

# **1.3 Caution: Aerial Load**

The equipment has been designed to operate safely under a wide range of aerial loading conditions. However, we strongly recommend that the transmitter should always be operated with a suitable load to prevent damage to the transmitter output power stage.

### **1.4 Caution: Beryllium Oxide & Power Transistors**

The RF power transistors in current use all contain some beryllium oxide. This substance, while perfectly harmless in its normal solid form, can become a severe health hazard when it has been reduced to dust. For this reason the RF power transistors should not be broken open, mutilated, filed, machined, or physically damaged in any way that can produce dust particles.

# <span id="page-8-0"></span>**2 Mechanical**

### **2.1 Torx Recess Head Screws**

Torx recess head screws are becoming the standard screw head type in all T800 Series II equipment, with Pozidriv and Philips recess head screws being used in fewer applications.

The Torx recess head has the advantage of improved screwdriver tip location, reducing the chances of screw head damage caused by the driver tip rotating within the recess. In addition, using a ball-tip Torx screwdriver allows you to drive a Torx head screw with the driver on a slight angle, which can be useful in situations where access is restricted.

It is important that you use the correct Torx screwdriver tip:

M3 screws - T10 M<sub>4</sub> screws - T<sub>20</sub>.

Figure 2.1 below shows a typical Torx recess head screw (actual hardware may differ slightly from this illustration due to variations in manufacturing techniques).

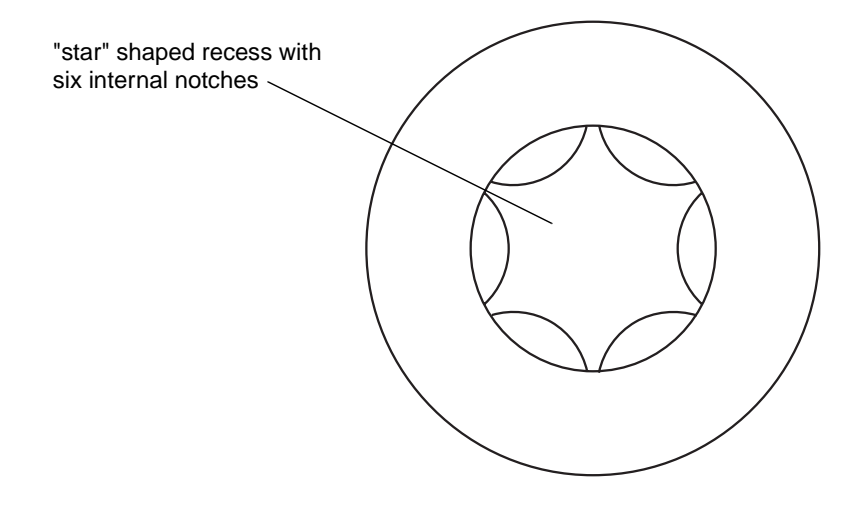

*Figure 2.1 Torx Screw Identification*

### **2.2 Pozidriv & Philips Recess Head Screws**

Pozidriv and Philips recess head screws will continue to be used in T800 Series II equipment in a few special applications. It is important that you use the correct type and size screwdriver for each screw type to avoid damaging the screw head.

It is particularly important that you do not use Philips screwdrivers on Pozidriv screw heads as the tapered driving flutes of the Philips screwdriver do not engage correctly with the parallel-sided slots in the Pozidriv screw head. This can result in considerable damage to the screw head if the screwdriver tip turns inside the recess.

*Note:* If you find you need excessive downwards pressure to keep the screwdriver tip in the Pozidriv screw head, you are probably using the wrong type and/ or size screwdriver.

Figure 2.2 below shows the main differences between typical Pozidriv and Philips screw heads and screwdriver tips (actual hardware may differ slightly from these illustrations due to variations in manufacturing techniques).

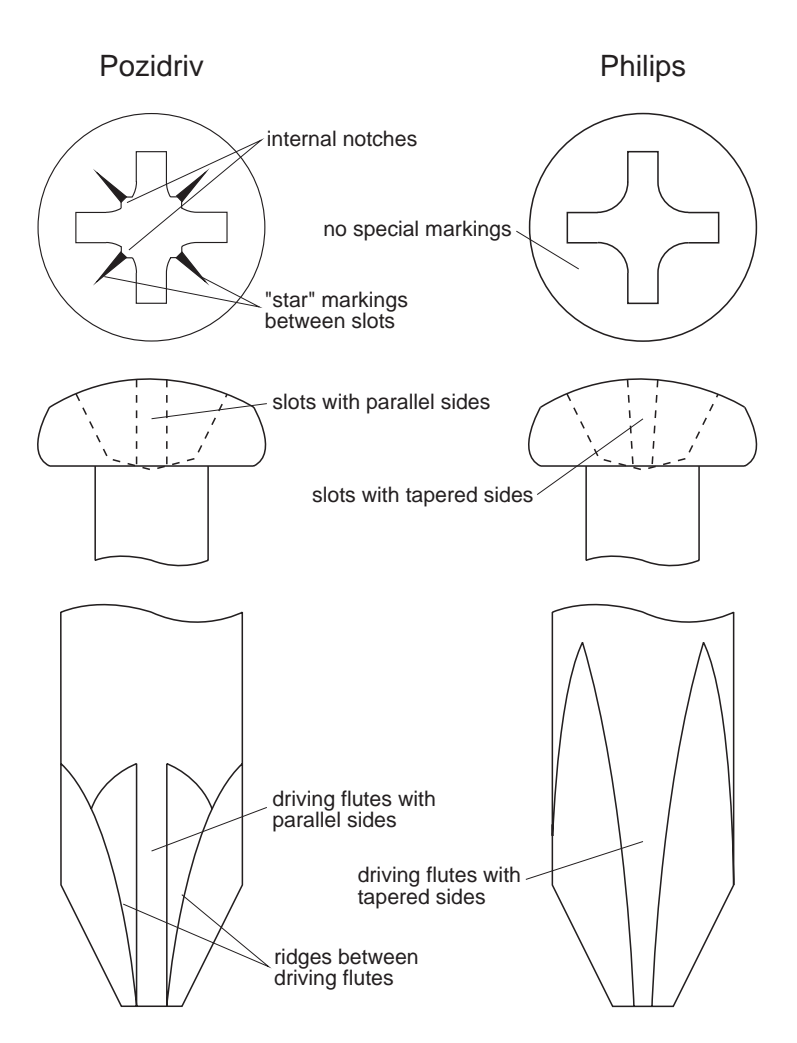

*Figure 2.2 Pozidriv & Philips Screw & Screwdriver Identification*

### **2.3 Disassembly/Reassembly**

### **2.3.1 Receivers/Exciters/Transmitters**

To carry out alignment or change option links, you need to remove only the top cover, i.e. the one adjacent to the front panel handle and on the opposite side to the main D-range connector (D-range 1/PL100).

You need to remove the bottom cover to:

- access transmitter RF power transistors and many SMD components
- change solder blob links
- fit test leads to circuit block access points.

### **2.3.2 Power Amplifiers**

You should carry out the tuning and power output level setting procedures with the cover on.

### **2.4 Cover Screw Torques**

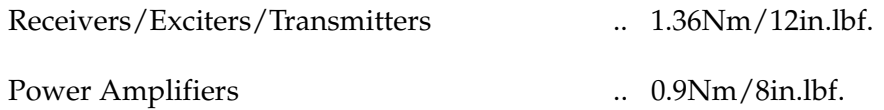

### **2.5 Chassis & Cover Compatibility**

The chassis and covers used in T800 Series II modules incorporate a number of design changes to improve Electro-Magnetic Compatibility (EMC) performance. It is important that only the new-design covers are fitted to the new chassis to ensure correct mechanical fit and continued compliance with appropriate EMC Type Approval regulations.

Figure 2.3 below shows some of the main features which can be used to identify the new-design chassis and covers.

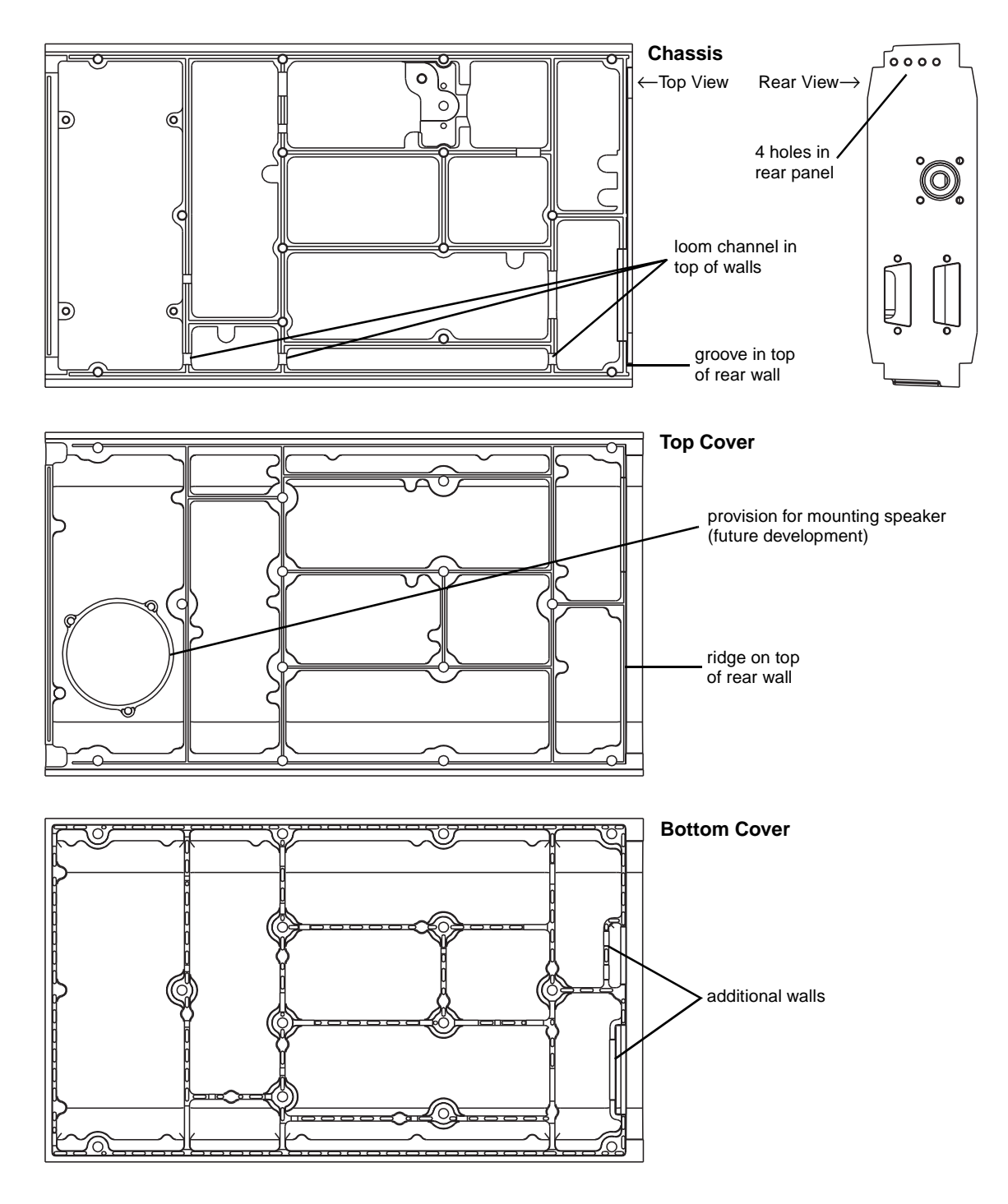

*Figure 2.3 Identification Of New-Design Chassis & Covers*

# <span id="page-12-0"></span>**3 Component Replacement**

### **3.1 Leaded Components**

Whenever you are doing any work on the PCB that involves removing or fitting components, you must take care not to damage the copper tracks. The two satisfactory methods of removing components from plated-through hole (PTH) PCBs are detailed below.

*Note:* The first method requires the use of a desoldering station, e.g. Philips SBC 314 or Pace MBT-100E.

### **3.1.1 Desoldering Iron Method**

Place the tip over the lead and, as the solder starts to melt, move the tip in a circular motion.

Start the suction and continue the movement until 3 or 4 circles have been completed.

Remove the tip while continuing suction to ensure that all solder is removed from the joint, then stop the suction.

*Before* pulling the lead out, ensure it is not stuck to the plating.

If the lead is still not free, resolder the joint and try again.

*Note:* The desoldering iron does not usually have enough heat to desolder leads from the ground plane. Additional heat may be applied by holding a soldering iron on the tip of the desoldering iron (this may require some additional help).

#### **3.1.2 Component Cutting Method**

Cut the leads on the component side of the PCB.

Heat the solder joint *sufficiently* to allow *easy* removal of the lead by drawing it out from the component side: do *not* use undue force.

Fill the hole with solder and then clear with solderwick.

### **3.2 Surface Mount Devices**

*Caution:* **Surface mount devices (SMDs) require special storage, handling, removal and replacement techniques. This equipment should be serviced only by an approved Tait Dealer or Customer Service Organisation equipped with the necessary facilities. Repairs attempted with incorrect equipment or by untrained personnel may result in permanent damage. If in doubt, contact your nearest Tait Dealer or Customer Service Organisation.**

### **3.3 Cased Mica Capacitors**

Cased mica capacitors can be removed by heating the top with a heavy-duty soldering iron and gently lifting the capacitor off the PCB with a solder-resistant spike or equivalent.

# <span id="page-14-0"></span>**4 Software History**

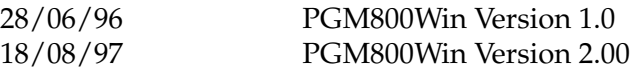

### **4.1 PGM800Win V1.0**

PGM800Win V1.0 is different in concept from DOS versions of PGM800 in that it is Windows<sup>1</sup> based. It also includes many new and improved features over DOS versions of PGM800.

The major changes are outlined below:

- The Windows<sup>TM</sup> environment makes data entry and editing significantly easier.
- PGM800Win includes several new radio models which are not programmable with DOS versions of PGM800.
- Out of range frequencies will result in warning messages and will not be accepted for entry into the standard library module. User defined modules can be created, however, allowing variation from the standard library module.
- Channel numbers default to 0-127 to match the EPROM memory locations. However, the user can change this setting so that the channel numbers run from 1-128 to suit his/her particular needs.
- *Note:* The data files produced by BASEPROG V1.0 and all DOS versions of PGM800 are still compatible with PGM800Win V1.0.

### **4.2 PGM800Win V2.00**

PGM800Win V2.00 is an upgraded and expanded version of PGM800Win V1.0. It has been developed specifically for T800 Series II base stations, but retains the ability to program Series I equipment.

The major changes are outlined below:

- PGM800Win V2.0 will program T800 Series II base station modules via serial communications.
- Deviation and reference modulation settings are written automatically to the radio.

<sup>1.</sup> Windows is a registered trademark of the Microsoft Corporation.

- Extra information that is not stored in the radio (but which is still relevant to the radio) can be saved to a file on disk (e.g. note field, auxiliary pin names, etc.).
- *Note:* The data files produced by BASEPROG V1.0, all DOS versions of PGM800, and PGM800Win V1.0 are still compatible with PGM800Win V2.00.